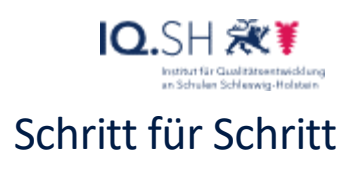

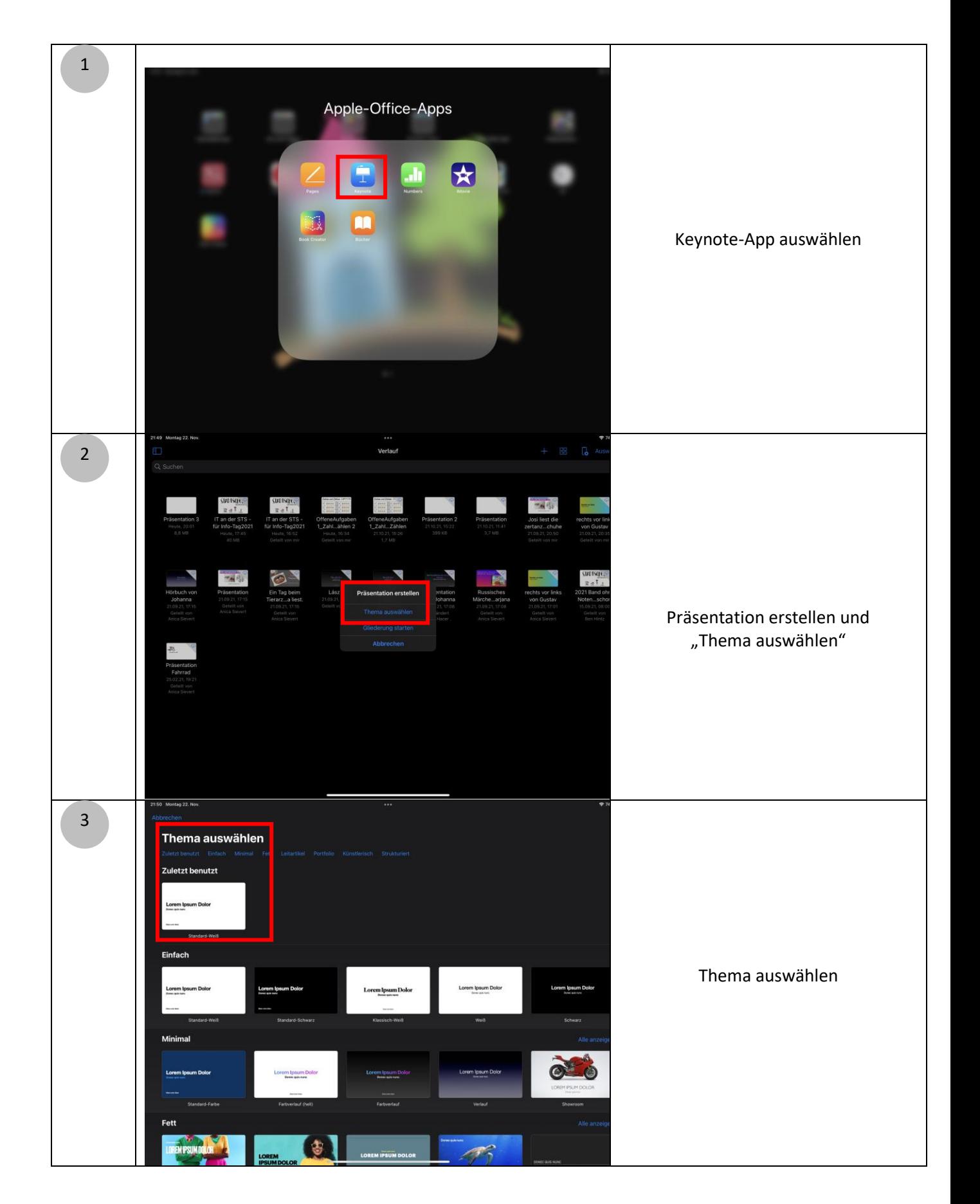

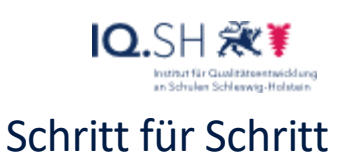

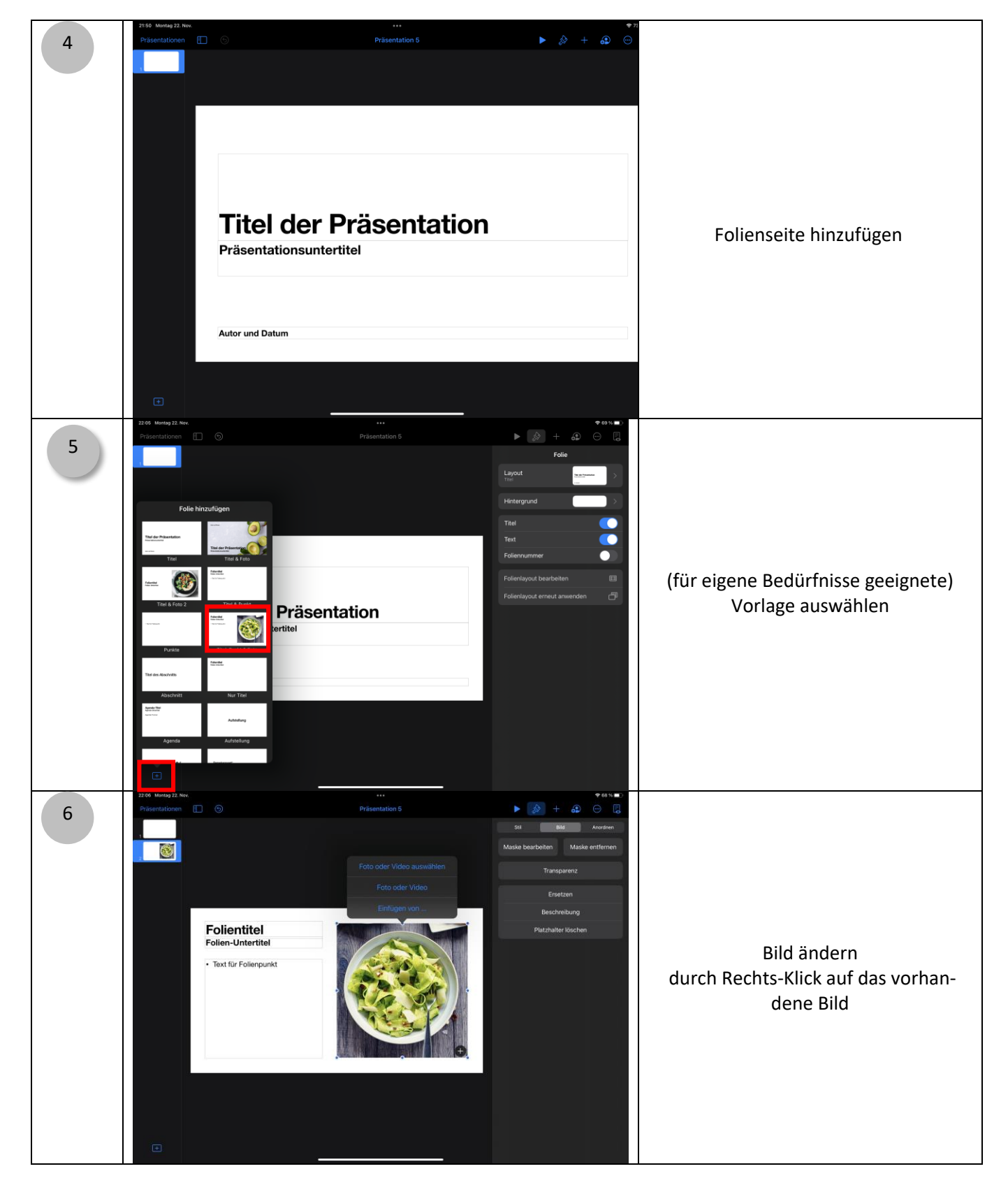

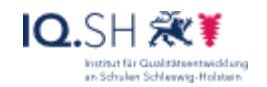

#### Schritt für Schritt

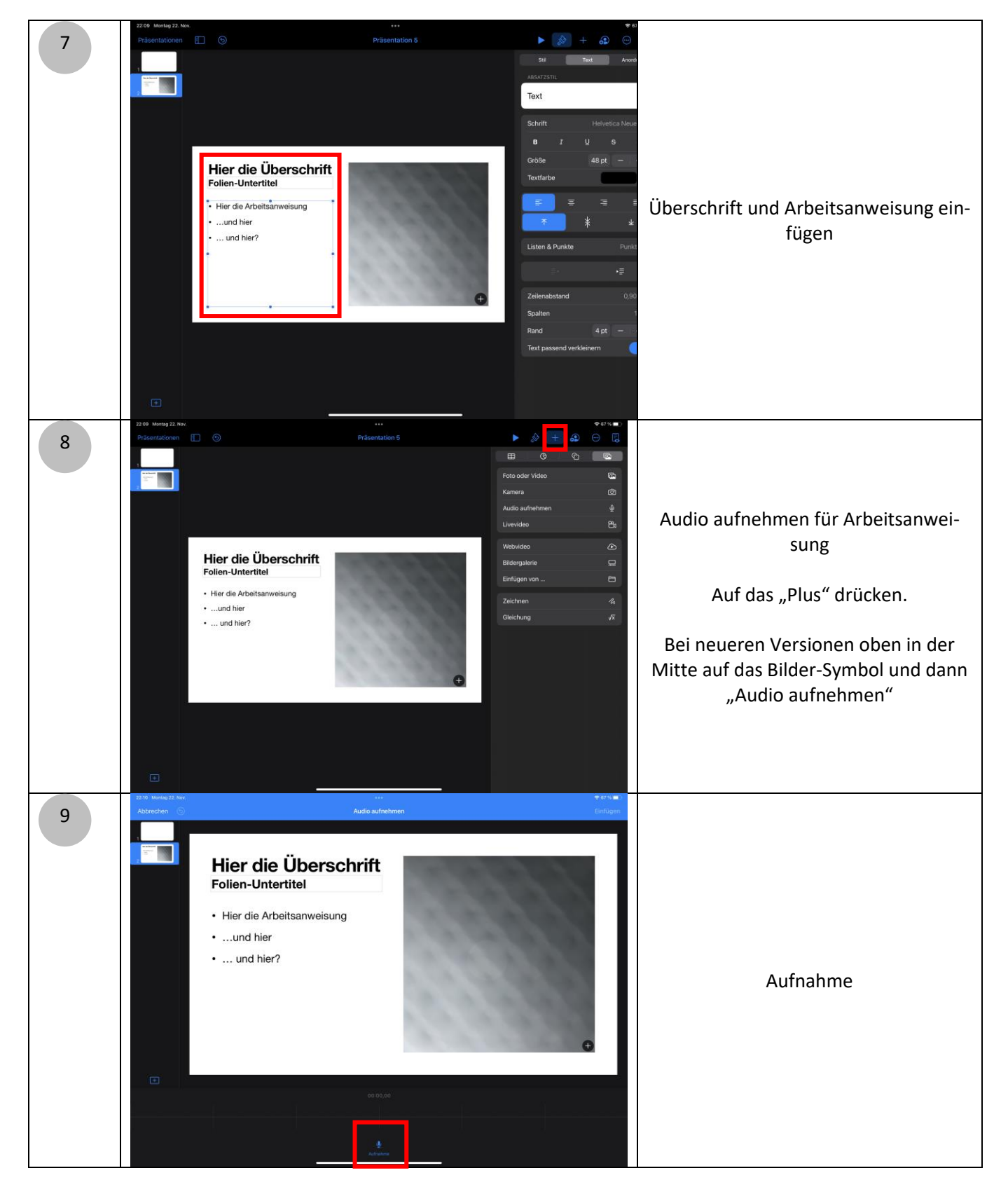

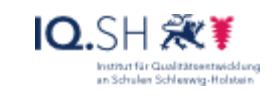

### Schritt für Schritt

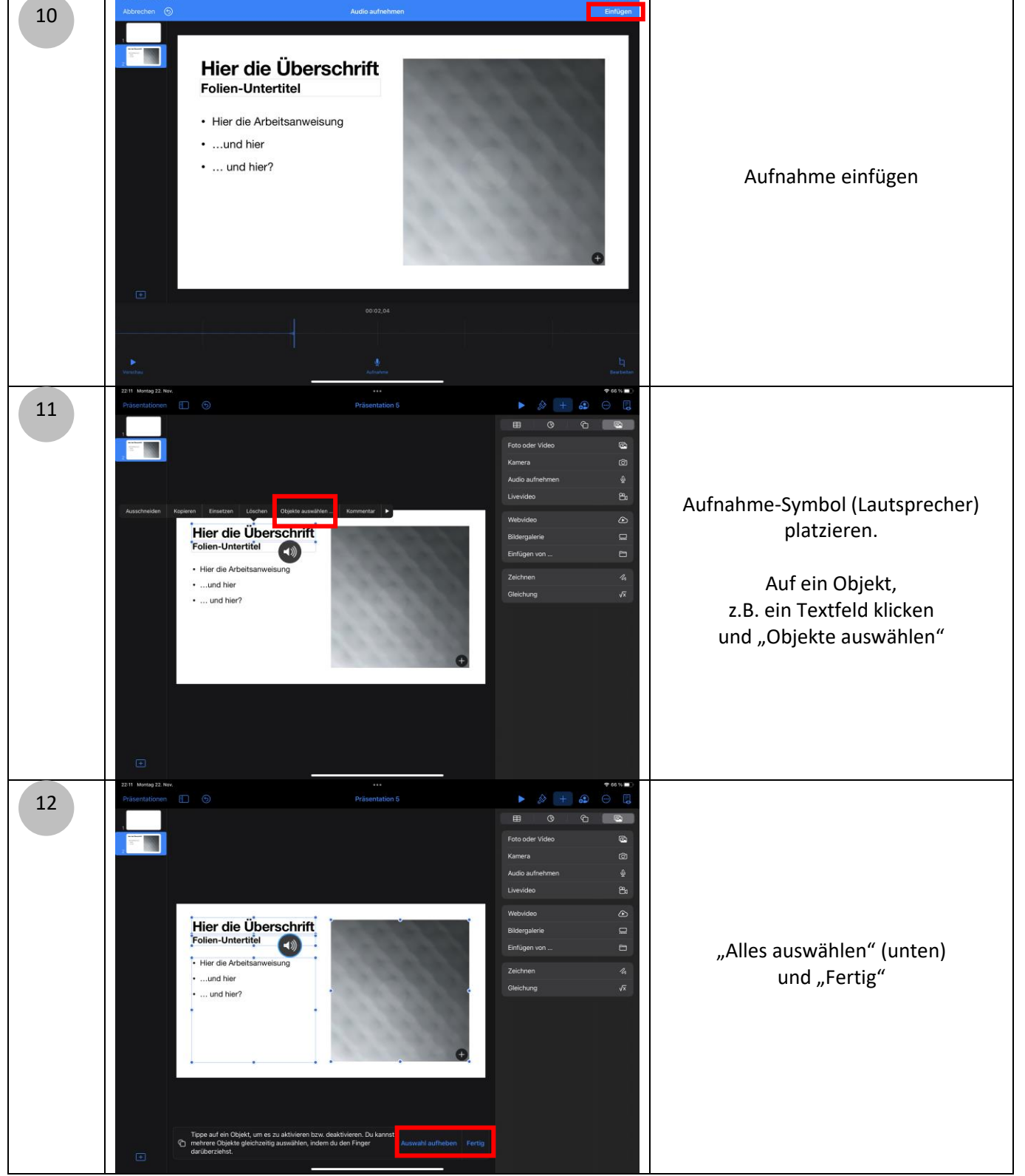

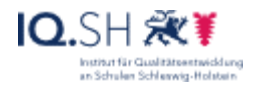

#### Schritt für Schritt

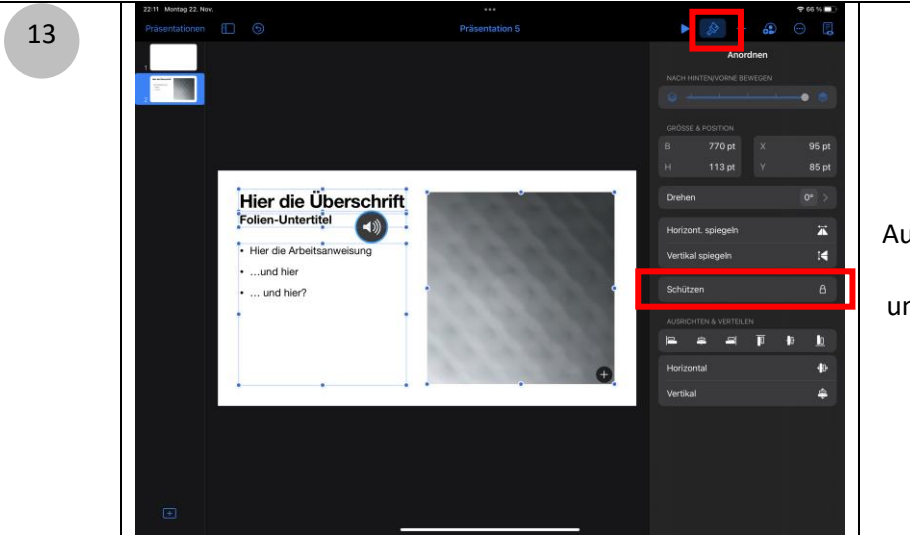

Das Pinsel-Symbol anwählen.

Ausgewählte Objekte "schützen", um sie vor ungewolltem Löschen und/oder Verschieben zu bewahren.

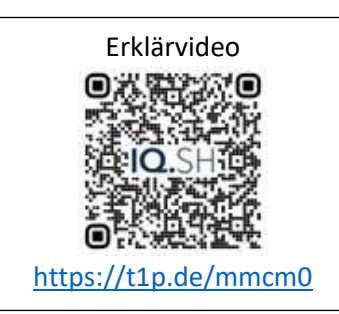